#### **BAB IV**

## **HASIL DAN PEMBAHASAN**

## **4.1 Hasil Pengumpulan Data (Pemaparan) 4.1.1 Observasi**

Hasil observasi yang dilakukan di PLTMH andung biru ialah dalam melakukan pengecekan pada tegangan dan debit pada PLTMH, untuk pengecekannya mendatangi ke lokasi PLTMH, dengan pengecekan seperti ini kerap mempersulitpetugas dalam pengecekan rutin pada PLTMH, oleh karena itu perlu suatu sistem yang dapat mempermudah petugas dalam melakukan pengecekan arus listrik dan debit air pada PLTMH.

#### 4.1.2 Wawancara

Wawancara dilakukan bersama dengan bapak rasit (Pembangun PLTMH andung biru), Narasumber kedua yaitu bapak suto (pengecek PLTMH) yang bertugas mengecek keseluruhan PLTMH, adapun hasil dari wawancara adalah sebagai berikut:

- 1. Prosedur dalam pengecekan arus tegangan listrik dan debit air di lakukan dengan mendatangi PLTMH.
- 2. Pengecek kesulitan dalam pengecekan rutinan dikarenakan lokasi yang jauh dan cuacah tidak menentu.
- 3. Pengecek mengecek arus teganganlistrikyang dihasilkan PLTMH, dan debit air apakah normal atau tidak.

#### **4.2 Hasil Analisis dan Desain**

Setelah mengumpulkan data, selanjutnya infrormasi dari data akan diimplementasikan terhadap sistem. Adapun hasil dari pengembangan sistem yang mengacu pada metode *waterfall* adalah sebagai berikut:

4.2.1 Analisis Sistem (Requirements Definition)

Setelah melakukan penelitian secara langsung bagaimana proses pemonitoringan arus tegangan listrik dan debit air yang pengecekannya masih manual atau secara langsung ke lokasi PLTMH. Hal ini kurang efisien waktu dan tenaga. Karena untuk mengetahui arus tegangan listrik dan debit air pengawas atau pemonitoring harus ke

PLTMH tersebut untuk mengeceknya, perlunya pengecekan atau pemonitoringan untuk meminimilisir arus tegangan listrik rendah dikarekan debit air yang rendah, maka perlu dibangun sebuah sistem yang akan membantu dalam pemontiroingan arus tegangan listrik dan debit air pada PLTMH.

Adapun sistem yang dibutuhkan dalam monitoring arus tegangan listrik dan debit air pada PLTMH adalah sistem dapat menampung data monitoring arus tegangan listrik dan debit air yang masih berlangsung dan menyimpan data histori pemonitoringan sehingga dapat memudah pemonitoringan dengan mengesampingkan jarak dan waktu. Dengan menerapkan sistem pemonitoringan secara *online* maka pemonitoring dapat dengan mudah mendapatkan data arus tengangan listrik dan debit air pada PLTMH, mempermudah proses pemonitoringan, mehapus jarak dan waktu sebagai salah satu kendala yang dihadapi dalam hal ini proses monitoring arus listrik dan debit air dilakukan secara *online* sehingga diharapkan dapat mencegah terjadinya arus listrik menurun.

4.2.2 Desain Sistem (Design System)

Desain sistem dilakukan setelah tahap analisis selesai dilakukan. Tahapan ini bertujuan memberikan gambaran kepada *user* untuk menspesifikasi kebutuhan sistem dan *software* serta mendefinisikan arsitektur sistem secara keseluruhan. Desain sistem yang diimplementasikan dalam pembuatan aplikasi *marketplace* ini berupa perancangan bagan alur sistem (*flowchart*), dan desain *View*.

1. Bagan Alur Sistem (*Flowchart*)

*Flowchart* yang digunakan pada penelitian ini adalah *flowchart* program, dideskripsikan pada **Gambar 4.1** 

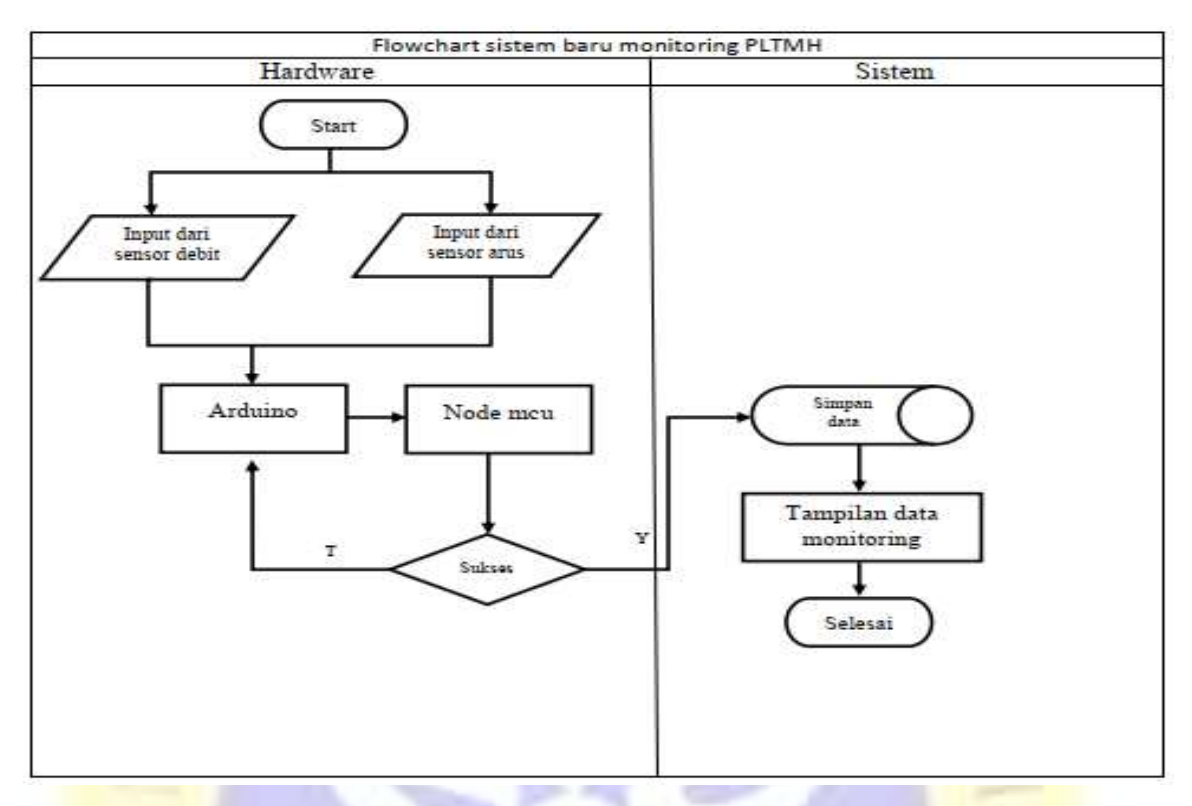

**Gambar 4. 1** Flowchart Sistem Monitoring

## 2. Struktur *Database*

Dalam mengimplementasikan database dibutuhkan struktur database yang tepat agar tidak ada overload, redudansi dan sinkonsistensi data. Struktur database dari sistem monitoring PLTMH akan dijelaskan dalam bentuk tabel-tabel berikut:

| No. | <b>Nama</b>       | <b>Jenis</b>   | <b>Key</b>         |
|-----|-------------------|----------------|--------------------|
| 1.  | Id                | bigint $(20)$  | <b>Primary Key</b> |
| 2.  | Name              | Varchar $(50)$ |                    |
| 3.  | Email             | Varchar $(50)$ |                    |
| 4.  | email_verified_at | timestamp      |                    |
| 5.  | Password          | Varchar(20)    |                    |

**Tabel 4. 1** Tabel *User* (Pemonitoring)

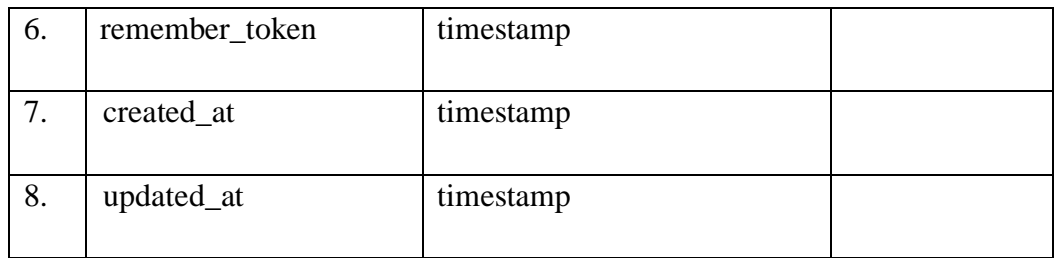

## **Tabel 4. 2** Tabel Monitoring

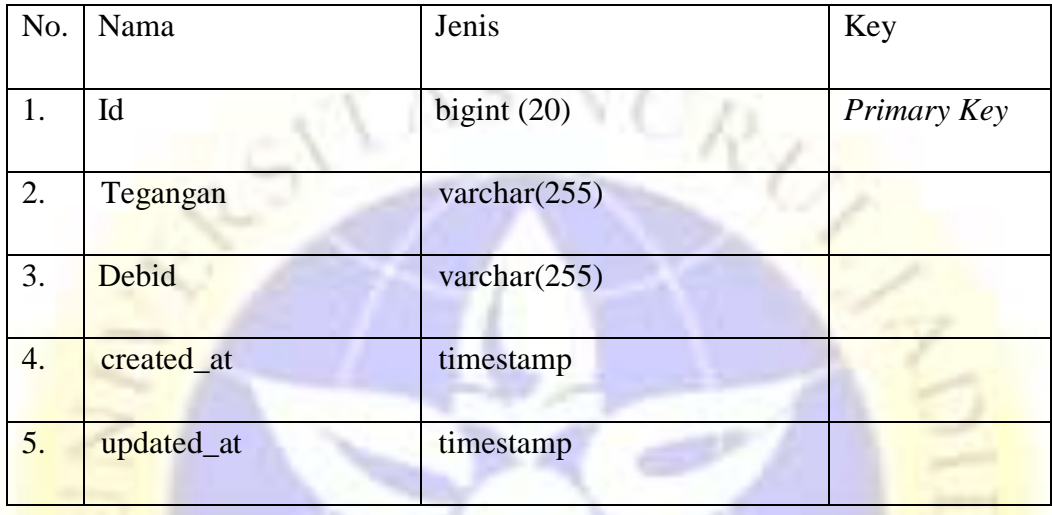

Pada sistem ini tidak memiliki *Data Flow Diagram* (DFD) dan Entity Relationship Diagram (ERD), dikarenakan antara table *User* dan table monitoring tidak memiliki relasi.

3. Desain *View*

Desain view dibutuhkan sebagai gambaran interface yang akan diimplementasikan dalam sistem. Dibawah ini adalah desain view yang digunakan.

**PROBOL** 

• Desain Halaman *Login*

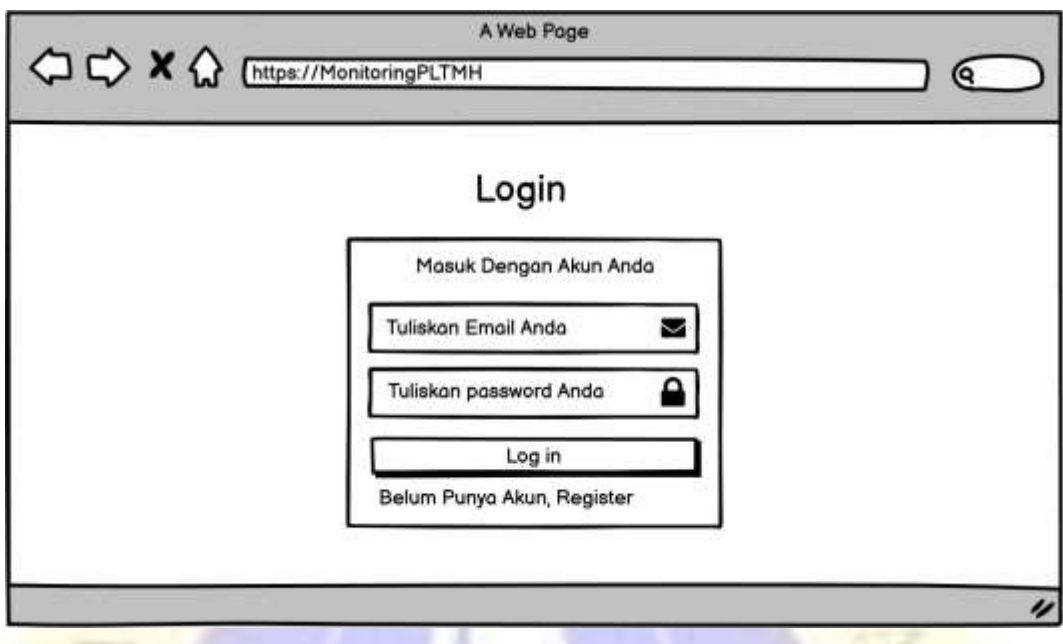

**Gambar 4. 2** Desain Halaman *Login*

• Desain Halaman *Dashboard*

| FT UNUJA<br>Hallo                                   | <b>Dashboard Monitoring PLTMH</b>  |                            |                                                                                                    |                                                          |                                                       |  |  |
|-----------------------------------------------------|------------------------------------|----------------------------|----------------------------------------------------------------------------------------------------|----------------------------------------------------------|-------------------------------------------------------|--|--|
| Monitoring<br>PLTMH <sub>1</sub><br>setting<br>User | Arus Listrik<br>$^{\circ}$<br>Volt | Arus Listrik<br>0.<br>M3/s | Histori Monitoring PLTMH<br># Tonggal<br>00-00-0000 00:00:00<br>2 00-00-0000 00:00:00<br>300-00-0000 00:00:00<br>4 00-00-0000 00:00:00 | Arus Listrik<br>00 Volt<br>00 Volt<br>00 Volt<br>OO Volt | Debit Air<br>00 M3/s<br>00 M3/s<br>00 M3/s<br>00 M3/s |  |  |

**Gambar 4. 3** Desain Halaman *Dashboard*

## **4.3 Implementasi**

Setelah tahap desain dan perancangan alur program dilakukan, tahap berikutnya yaitu implementasi dari desain dan perancangan yang telah dibuat sebelumnya. Pada penelitian ini aplikasi yang digunakan dalam tahap implementasi khusunya penulisan sinkode adalah *Visual Studio Code* sebagai *text editor* dan *Google Chrome* untuk menampilkan hasil dari penulisan sinkode (*View*).

4.3.1 Implementasi (Coding dan View)

Berikut hasil dari implementasi Sistem monitoring arus tegangan listrik dandebit air pada PLTMH:

1. Halaman *Login User* (Pengawas keseharian PLTMH)

Halaman login adalah halaman yang utama sebelum pemonitroing masuk ke halaman utama aplikasi. Halaman ini juga sebagai implementasi dari proses *authentication* dari aplikasi.

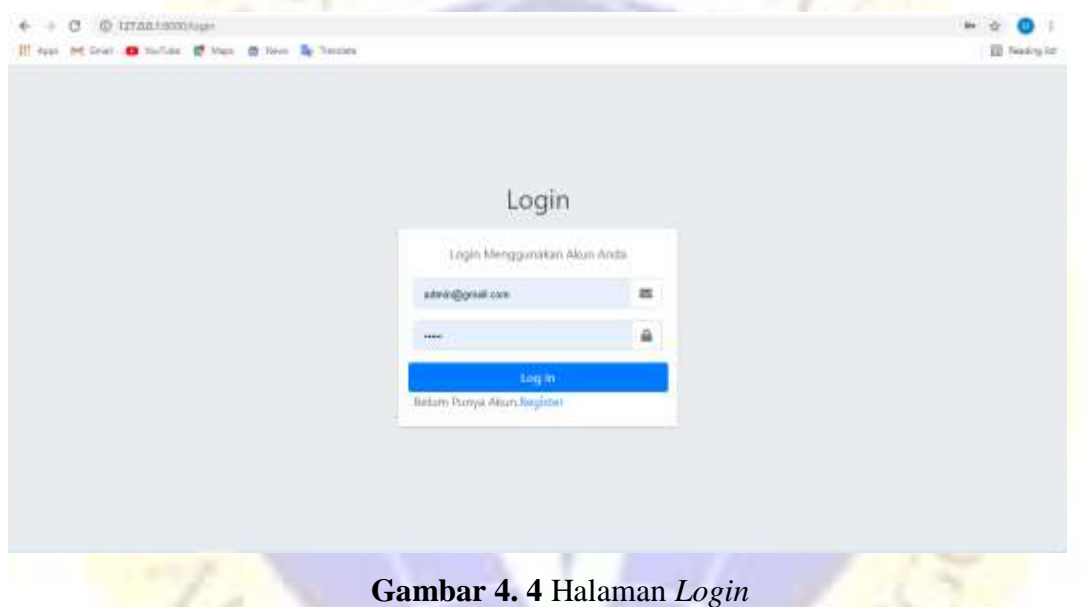

### 2. Halaman *Dashboard*

Halaman *dashboard* adalah halam utama yang akan dieksekusi ketika petugas monitroing sudah melakukan proses login dan sukses. Di halaman ini pemonitoring dapat melihat informasi arus tegangan listrik dan debit air pada PLTMH, dan juga terdapat table histori monitoring.

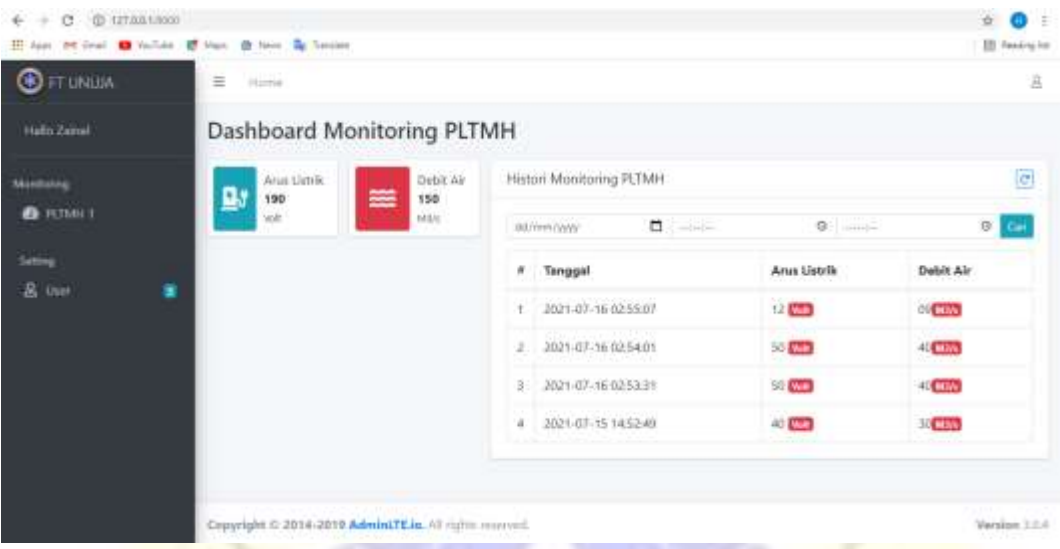

**Gambar 4. 5** Halaman *Dashboard*

Data monitoring PLTMH secara real time dan histori monitoring

**Segmen Program 4. 1** Sinkode *Index DashboardContoller*

```
1. @extends('layouts.main')
2. @section('title','Dashboard')
3. @section('content')
4. <!-- Content Wrapper. Contains page content -->
5. <div class="content-wrapper">
6. <!-- Content Header (Page header) -->
7. <div class="content-header">
8. <div class="container-fluid">
9. <div class="row mb-2">
10. <div class="col-sm-6">
11. <h1 class="m-0 text-dark">Dashboard Monitoring PLTMH</h1>
12. \langle \text{div} \rangle \langle \text{!--} / \text{.col} \rangle -->
13. \langle \text{div} \rangle \langle \text{!} - \rangle14. </div><!-- /.container-fluid -->
15. </div>
16. <!-- /.content-header -->
17. \langle -- Main content -->
18. <section class="content">
19. <div class="container-fluid">
20. <div class="row">
21. <div class="col-12 col-sm-6 col-md-2">
22. <div class="info-box">
```

```
23. <span class="info-box-icon bg-info elevation-1"><i class="fas fa-
  charging-station"></i></span>
24. <div class="info-box-content">
25. <span class="info-box-text">Arus Listrik</span>
26. <span class="info-box-number" id="tegangan">
27. \{ \} Smonitor->tegangan } }
28. \langle/span>
29. Small>Volt</small>Volt</small>
30. </div>
31. \langle - /.info-box-content -->
32. \langle \text{div} \rangle33. \langle!-- /.info-box -->
34. \langle \text{div} \rangle35. <!-- /.col -->
36. <div class="col-12 col-sm-6 col-md-2">
37. <div class="info-box mb-3">
38. <span class="info-box-icon bg-danger elevation-1"><i class="fas 
  fa-water"></i></span>
39. <div class="info-box-content">
40. Span class="info-box-text">Debit Air</span>
41. <span class="info-box-number" id="debid">{{ $monitor->debid }} 
  </span><small>M3/s</small>
42. \hspace{20pt} \langle \text{div} \rangle43. </div>
44. \langle \text{div} \rangle45. <div class="clearfix hidden-md-up"></div>
46. <div class="col-12 col-sm-6 col-md-8">
47. <div class="card">
48. <div class="card-header">
49. <h3 class="card-title">Histori Monitoring PLTMH</h3>
50. <button type="submit" class="btn btn-outline-primary btn-
  xs float-right"><i
51. class="fas fa-redo" onClick="refreshPage()"></i></button>
52. \langle \text{div} \rangle53. <div class="card-body">
54. <form role="form">
55. <div class="input-group input-group-sm mb-3">
56. <input type="date" class="form-control" name="tgl">
57. <input id="appt-time" class="form-control" type="time" 
  name="jamAwal" step="2">
58. <input id="appt-time" class="form-control" type="time" 
  name="jamAkhir" step="2">
59. <span class="input-group-append">
```
60. <button type="submit" **class**="btn btn-info btn-flat">Cari</button> 61. </span> **62. </div>** 63. </form> 64. <table **class**="table table-bordered"> 65. <thead> 66. <tr> **67. <th style="width: 10px">***#</th>* 68. <br>  $\langle th > Tanggal \rangle / th >$ 69. <th>Arus Listrik</th> 70. <br>
The state of the state of the state of the state of the state of the state of the state of the state of the state of the state of the state of the state of the state of the state of the state of the state of the stat  $71.$   $\langle$ /tr> **72. </thead>** 73. <tbody> 74. @forelse (\$monitorTable as \$mt) 75. <tr> 76. <br>  $\left\{\frac{1}{2} \log \left| \frac{1}{2} \log \left| \frac{1}{2} \log \left| \frac{1}{2} \log \left| \frac{1}{2} \log \left| \frac{1}{2} \log \left| \frac{1}{2} \log \left| \frac{1}{2} \log \left| \frac{1}{2} \log \left| \frac{1}{2} \log \left| \frac{1}{2} \log \left| \frac{1}{2} \log \left| \frac{1}{2} \log \left| \frac{1}{2} \log \left| \frac{1}{2} \log \left| \frac{1}{2} \log \left| \frac{1}{2} \log \left| \frac{1}{2} \$ 77. <br> **42.** <br> **42.** <br>
<br><br><br><br><br><br><br><br><br><br><br><br><br><br><br><br><br><br><br><br> 78. <td>{{\$mt->tegangan}} <span **class**="badge bg-danger">Volt</span> 79.  $\langle /td \rangle$ 80. <td>{{\$mt->debid}}<span **class**="badge bg-danger">M3/s</span> 81. </td> 82.  $\langle$ /tr> 83. @empty 84. <tr> 85. <td colspan="4">Data Tidak Ada</td>  $86.$   $\langle$ /tr> **87. @endforelse** 88. </tbody>  $89.$   $\langle /table \rangle$  $90.$   $\langle \text{div} \rangle$  $91.$   $\langle \text{div} \rangle$ **92. <!-- /.info-box -->**  $93.$   $\langle$ /div> 94.  $\langle$  -- /.col --> 95.  $\langle$ !-- /.col -->  $96.$   $\langle \text{div} \rangle$ **97. <button type="button" id="alert" class="btn btn-info swalDefaultInfo" hidden>** 98. Launch Info Toast 99. </button>  $100.$   $\langle$  div>

**101. </section>**

```
102. <div tabindex="-1" class="modal bs-example-modal-sm" 
  role="dialog" aria-hidden="true">
103. <div class="modal-dialog modal-sm">
104. <div class="modal-content">
105. <div class="modal-header">
106. <br />
<br />
<br />
<br />
<br />
<br />
<br />
<br />
<br />
<br />
<br />
<br />
<br />
<br />
<br />
<br />
<br />
<br />
<br />
<br />
<br />
<br />
<br />
<br />
<br />
<br />
<br />
<br />
<br />
<br />
<br />

107. \langle \text{div} \rangle108. <div class="modal-body"><i class="fa fa-question-circle"></i> 
  Anda Yakin Ingin Keluar ?
109. </div>
110. <div class="modal-footer">
111. <a href="{{ route('logout') }}" class="btn btn-danger btn-
  block" btn-block">Logout</a>
112. \langle div>
113. </div>
114. \langle \text{div} \rangle115. </div>
116. <!-- /.content -->
117. </div>
118. @endsection
119. @push('scripts')
120. {{-- <script src="https://code.jquery.com/jquery-
  3.4.1.min.js"></script> --}}
121. <script type="text/javascript" 
  src="http://ajax.googleapis.com/ajax/libs/jquery/1.3.0/jquery.min.js"
  ></script>
122. <script type="text/javascript">
123. function getRealData() {
124. let tegangan = $("#teqangan") .text();
125. let debid = $("#debid").text();
126. $.ajax({
127. url: "{{ URL::to('/reload') }}",
128. type: "GET",
129. dataType: "json",
130. cache: false,
131. success: function (res) {
132. console.log(res.tegangan);
133. console.log(res.debid);
134. console.log(res.notification);
135. $("#tegangan").text(res.tegangan);
136. $("#debid").text(res.debid);
137. if (res.notification == "0") { 
  $('#alert').addClass('active');
```

```
138. }else{
139. \zeta('Halert').removeClass('active');140. }
141. }
142. });
143. }
144. $('document').ready(function () {
145. setInterval(function () {
146. getRealData();
147. }, 1000);//request every x seconds
148. setInterval(function () {
149. notif();
150. }, 5000);
151. };
152. function refreshPage(){
153. window.history.replaceState(null, null, 
  window.location.pathname);
154. window.location.reload();
155. } 
156. </script>
157. @endpush
```
#### **3. Rancang Alat**

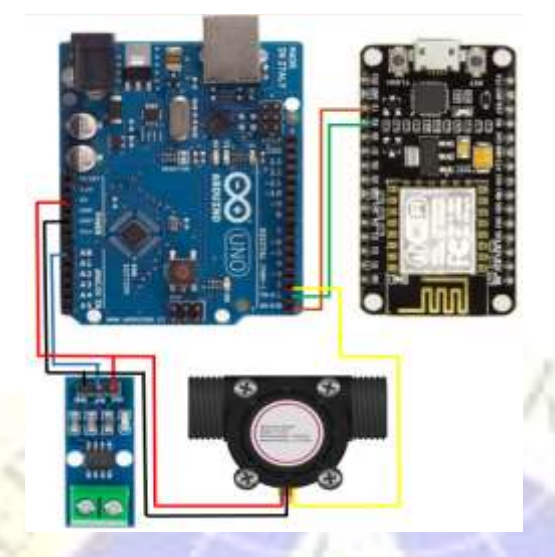

**Gambar 4. 6** Rancang Alat

**Segmen Program Alat 4. 2** Sinkode *Nodemcu*

```
1. #include <ESP8266WiFi.h>
2. const short int BUILTIN LED1 = 2;
3. //============ Variabel WiFi ==============//
4. const char* ssid = \text{"mi"};
5. const char* password = "09876543210";
6. //============ Variabel Server ============//
7. const char* host = "lcdmonitoring.000webhostapp.com";
8. const int httpPort = 80;
9. String pathfile;
10.
11. String protokol;
12. int sensor1, sensor2, notifikasi;
13.
14. void setup() {
15. Serial.begin(9600);
16. Serial.print("Connecting to ");
17. Serial.println(ssid);
18. WiFi.mode(WIFI_STA);
19. WiFi.begin(ssid, password);
20. while (WiFi.status() != WL_CONNECTED) {
21. delay(500);
22. Serial.print(".");
23. }
```

```
24. Serial.println("IP address: ");
25. Serial.println(WiFi.localIP());
26. }
27. void loop() {
28. if (sensor2 \le 15) {
29. notifikasi = 0;}
30. if (sensor2 > 15){
31. notifikasi = 1;32. if (Serial.available()>0){
33. String datamasuk = Serial.readStringUntil('\n');//membaca data 
   masuk secara keseluruhan sampai terdapat enter
34. int a = datamasuk.indexOf("A");
35. int b = datamasuk.indexOf("B");
36. int c = datamasuk.indexOf("C");
37. int d = datamasuk.indexOf("D");
38.
39. int fcs = datamasuk.substring(c+1,d).toInt();
40. int jumlahdata = datamasuk.substring(a, c+1).length();
41. if (fcs == jumlahdata && fcs>0 && jumlahdata >0){
42. sensor1 = datamasuk.substring(a+1, b).toInt();
43. sensor2 = datamasuk.substring(b+1, c).toInt();
44. send data(sensor1, sensor2, notifikasi);
45. }
46. }
47. }
48. void send data(int a1, int a2, int a3) {
49. WiFiClient client;
50. pathfile = 
   "/public/update?tegangan="+String(a1)+"&debid="+String(a2)+"&notifica
   tion="+String(a3);
51. if (!client.connect(host, httpPort)) {
52. Serial.println("connection failed");
53. return;
54. }
55. client.print(String("GET ") + pathfile + " HTTP/1.1\r\n" +
56. "Host: " + host + "\mathbf{r} \cdot \mathbf{n}" +
57. "Connection: close\r\n\r\n");
58. unsigned long timeout = millis();
59. while (client.available() == 0) {
60. if (millis() - timeout > 5000) {
61. Serial.println(">>> Client Timeout !");
62. client.stop();
63. return;
```
64. } **65. }** 66. }

#### **Segmen Program Alat 4. 3** Sinkode *Arduino*

```
1. String protokol;
2. //-----------------Sensor Tegangan--------------------//
3. #define sampling 300
4. #define sampling1 200
5. float banyak_data1;
6. int rata_R;
7. //-----------------Sensor Flow------------------------//
8. byte sensorInt = 0;
9. byte flowSensor pin = 2;
10. float konst = 4.5;
11. float debit_air;
12. int debit air1;
13. volatile byte count;
14. unsigned int flow mlt;
15. unsigned long total_volume;
16. unsigned long oldTime;
17. void setup() {
18. Serial.begin(9600);
19. pinMode(flowSensor_pin, INPUT);
20. digitalWrite(flowSensor_pin, HIGH);
21. count = 0;
22. debit air = 0.0;
23. flow mlt = 0;24. total_volume = 0;
25. oldTime = 0;
26. attachInterrupt(sensorInt, countPulse, FALLING);
27. }
28. void loop() {
29. //--------------------------Sensor Tegangan--------------------//
30. for (int i =0; i <= sampling; i++) {
31. float R = map(read teg1(), 3,270, 0, 220);
32. banyak_data1 += R;
33. //-----------------------Sensor Flow-------------------------//
34. if ((millis() - oldTime) > 1000) {
35. detachInterrupt(sensorInt);
36. debit air = ((1000.0 / (millis() - oldTime)) * count) / konst;
```

```
37. oldTime = millis();
38. flow mlt = (debit air / 60) * 1000;
39. total volume += flow mlt;
40. unsigned int frac;
41. debit air1 = int(debit air);42. attachInterrupt(sensorInt, countPulse, FALLING);
43. }
44. //-----------Kirim Data Serial----------------------//
45. protokol = "A"+String(rata_R)+"B"+String(debit_air1)+"C";
46. protokol = protokol + String(protokol.length())+ "D";
47. Serial.println(protokol);
48. }
49. rata R = banyak data1 / sampling;
50. //Serial.print("VR :");
51. //Serial.println(rata_R);
52. banyak_data1=0;
53. }
54. float read_teg1(){
55. int val_min = 1024;
56. int val max = 0;
57. for (int i=0; i <= sampling; i++) {
58. int val = analogRead(A0);
59. if (val < val_min ){
60. val min = val;61. }
62. if (val > val_max ){
63. val max = val;
64. }
65. }
66. return val_max - val_min;
67. }
68. void countPulse(){
69. count++;
70. }
```
## **4.4 Uji Coba**

# 4.4.1 Pengujian Internal (*Black Box Testing*)

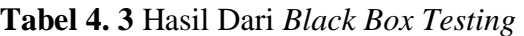

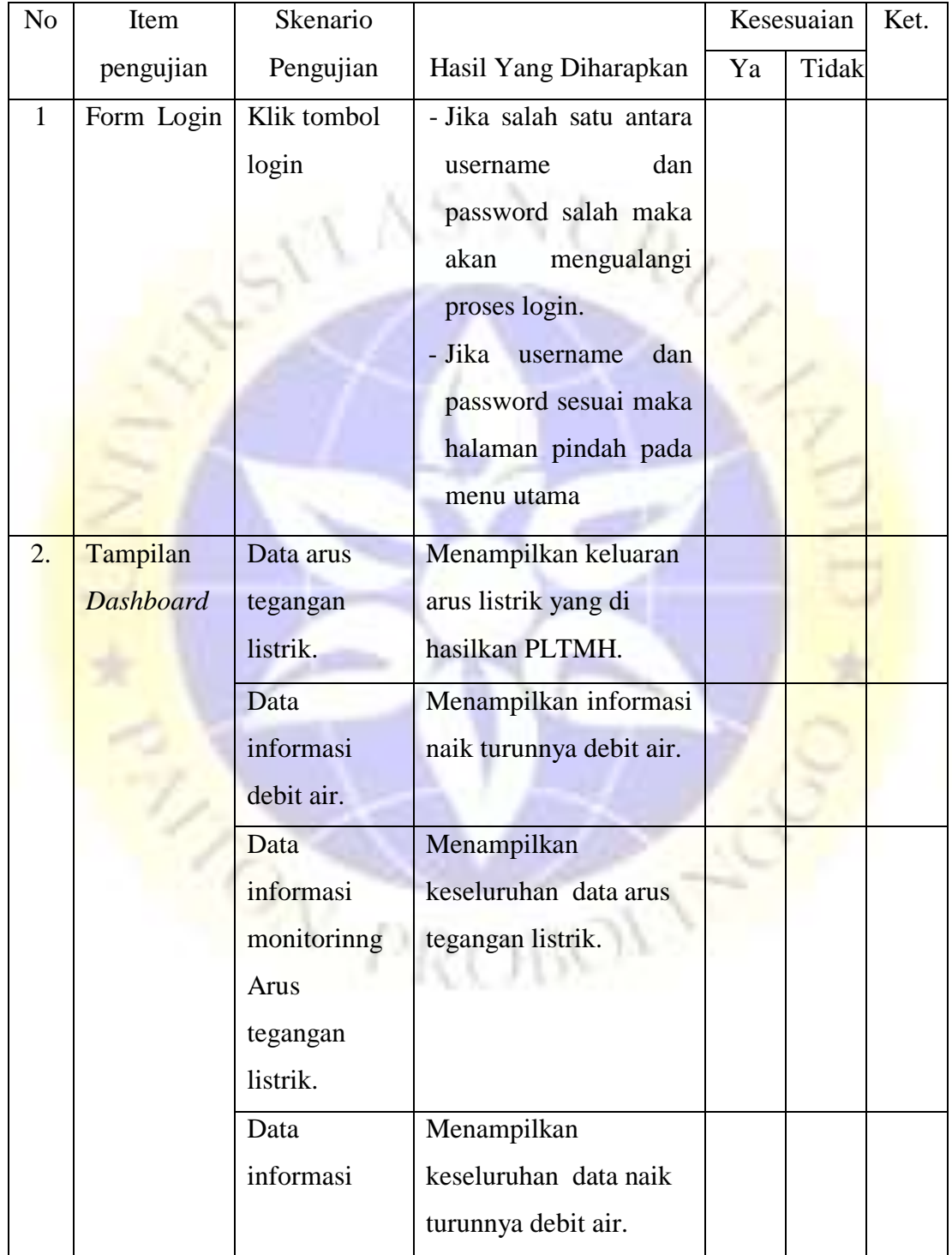

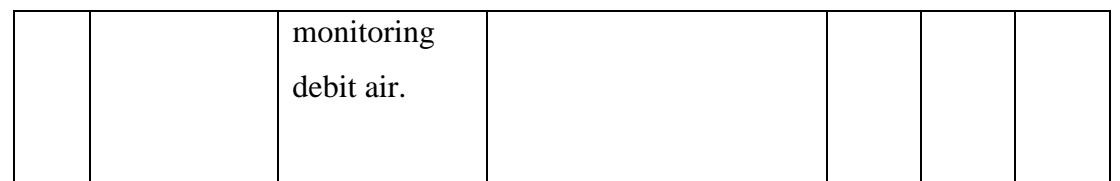

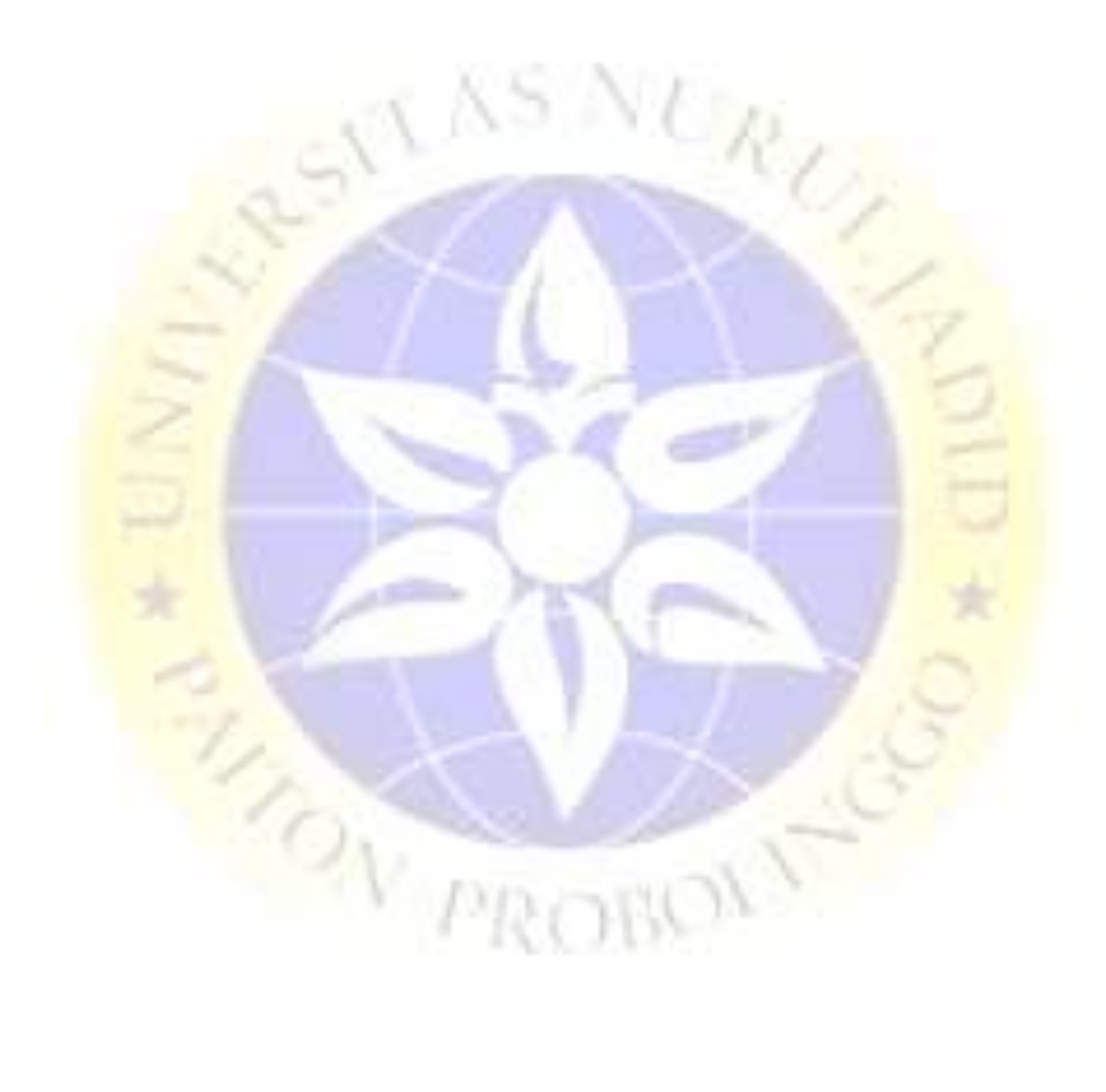